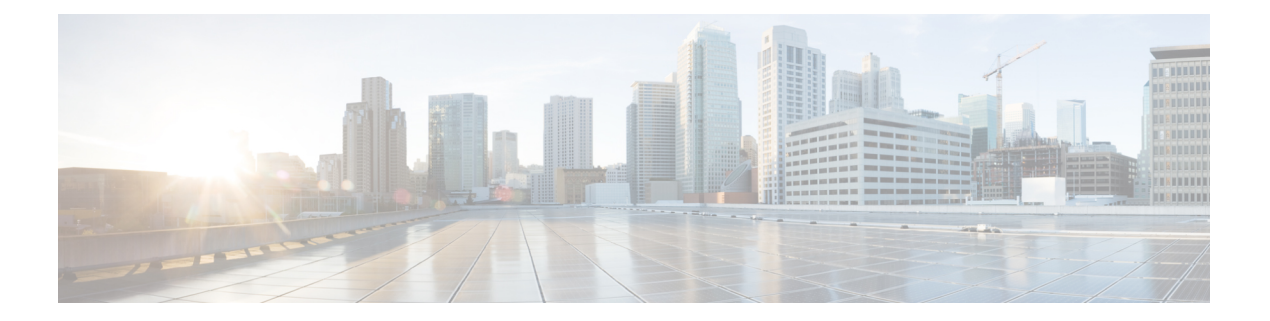

# **MSDP** の設定

この章では、Cisco NX-OS デバイスで Multicast Source Discovery Protocol(MSDP)を設定する 手順について説明します。

- MSDP について (1 ページ)
- MSDP の前提条件 (4 ページ)
- デフォルト設定 (4 ページ)
- MSDP の設定 (5 ページ)
- MSDP の設定の確認 (14 ページ)
- MSDP のモニタリング (14 ページ)
- MSDP の設定例 (15 ページ)
- 関連資料 (16 ページ)
- 標準 (17 ページ)

### **MSDP** について

マルチキャストソース検出プロトコル(MSDP)を使用すると、複数のボーダーゲートウェイ プロトコル(BGP)対応のプロトコル独立マルチキャスト(PIM)スパースモードドメイン間 で、マルチキャスト ソース情報を交換できます。また、MSDP を使用して Anycast-RP 設定を 作成し、RP 冗長性および負荷共有機能を提供できます。BGP の詳細については、*Cisco Nexus 9000* シリーズ *NX-OS* ユニキャスト ルーティング設定ガイドを参照してください

MSDP は、すべての Cisco Nexus 9000 シリーズ スイッチでサポートされています。

Cisco NX-OS リリース 10.3(1)F 以降、Cisco Nexus 9800 プラットフォーム スイッチで MSDP の サポートが提供されます。

受信者が別のドメイン内の送信元から送信されたグループに参加する場合、ランデブーポイン ト (RP) は送信元方向に PIM Join メッセージを送信して、最短パス ツリーを構築します。代 表ルータ(DR)は、送信元ドメイン内の送信元ツリーでパケットを送信します。これらのパ ケットは、送信元ドメイン内の RP を経由し、送信元ツリーのブランチを通って他のドメイン へと送信されます。受信者を含むドメインでは、対象のドメインの RP が送信元ツリー上に配 置されている場合があります。ピアリング関係は転送制御プロトコル(TCP)接続を介して構 築されます。

次の図に、4つの PIM ドメインを示します。接続された RP (ルータ) は、アクティブな送信 元情報を相互に交換するため、MSDP ピアと呼ばれます。各 MSDP ピアは他のピアにマルチ キャスト送信元情報の独自のセットをアドバタイズします。送信元ホスト2はグループ224.1.1.1 にマルチキャスト データを送信します。MSDP プロセスでは、RP6 上で PIM Register メッセー ジを介して送信元に関する情報を学習すると、ドメイン内の送信元に関する情報が、Source-Active (SA)メッセージの一部として MSDP ピアに送信されます。SA メッセージを受信した RP 3 および RP 5 は、MSDP ピアに SA メッセージを転送します。RP 5 は、ホスト 1 からグループ 224.1.1.1 上のマルチキャスト データに対する要求を受信すると、192.1.1.1 のホスト 2 方向に PIM Join メッセージを送信して、送信元への最短パス ツリーを構築します。

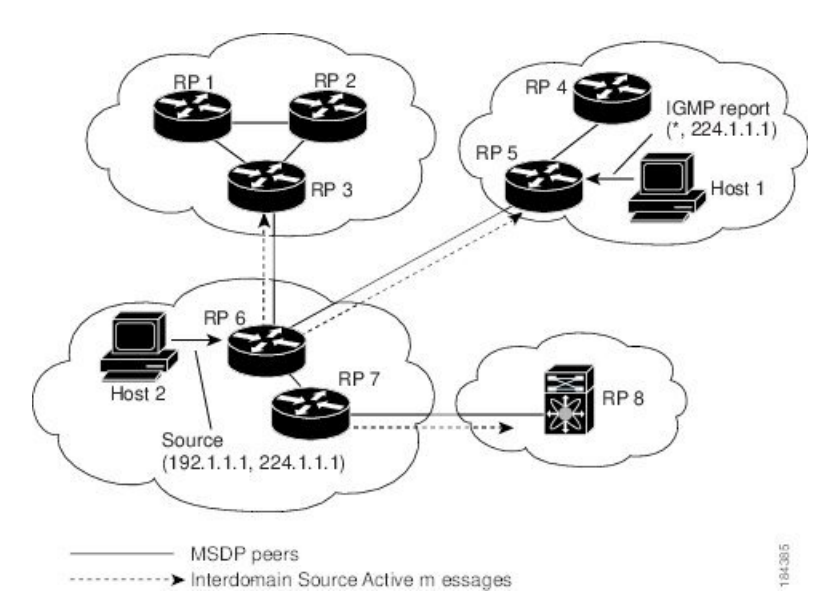

図 **<sup>1</sup> :** 異なる **PIM** ドメインに属する **RP** 間の **MSDP** ピアリング

各 RP 間で MSDP ピアリング設定を行うには、フル メッシュを作成します。一般的な MSDP フル メッシュは、RP 1、RP 2、RP 3 のように自律システム内に作成され、自律システム間に は作成されません。ループ抑制および MSDP ピア逆パス転送 (RPF) により、SA メッセージ のループを防止するには、BGP を使用します。

PIM ドメイン内で Anycast RP(ロード バランシングおよびフェールオーバーを実行できる RP のセット)を使用する場合、BGP を設定する必要はありません。 (注)

(注) PIM Anycast (RFC 4610) を使用して、MSDP の代わりに Anycast-RP 機能を提供できます。

MSDP の詳細については、RFC [3618](http://www.rfc-editor.org/rfc/rfc3618.txt) を参照してください。

### **SA** メッセージおよびキャッシング

MSDP ピアによる Source-Active (SA) メッセージの交換を通じて、アクティブな送信元に関 する情報を伝達させます。SA メッセージには、次の情報が格納されています。

- データ送信元の送信元アドレス
- データ送信元で使用されるグループ アドレス
- RP の IP アドレスまたは設定済みの送信元 ID

PIM Register メッセージによって新しい送信元がアドバタイズされると、MSDP プロセスはそ のメッセージを再カプセル化して SA メッセージに格納し、即座にすべての MSDP ピアに転送 します。

SA キャッシュには、SA メッセージを介して学習したすべての送信元情報が保持されます。 キャッシングを使用すると、既知のグループの情報がすべてキャッシュに格納されるため、新 たな受信者を迅速にグループに加入させることができます。キャッシュに格納する送信元エン トリ数を制限するには、SA制限ピアパラメータを設定します。特定のグループプレフィック スに対してキャッシュに格納する送信元エントリ数を制限するには、グループ制限グローバル パラメータを設定します。SA キャッシュはデフォルトでイネーブルになっており、ディセー ブルにはできません。

MSDP ソフトウェアは 60 秒おきに、または SA インターバルのグローバル パラメータの設定 に従って、SA キャッシュ内の各グループに SA メッセージを送信します。対象の送信元およ びグループに関する SA メッセージが、SA インターバルから 3 秒以内に受信されなかった場 合、SA キャッシュ内のエントリは削除されます。

### **MSDP** ピア **RPF** 転送

MSDP ピアは、発信元 RP から離れた場所で SA メッセージを受信し、そのメッセージの転送 を行います。このアクションは、ピア RPF フラッディングと呼ばれます。このルータは BGP または MBGP ルーティング テーブルを調べ、SA メッセージの発信元 RP 方向にあるネクスト ホップ ピアを特定します。このピアを Reverse Path Forwarding(RPF)ピアと呼びます。

MSDPピアは、非RPFピアから送信元RPへ向かう同じSAメッセージを受信すると、そのメッ セージをドロップします。それ以外の場合、すべての MSDP ピアにメッセージが転送されま す。

### **MSDP** メッシュ グループ

MSDP メッシュ グループを使用すると、ピア RPF フラッディングで生成される SA メッセー ジ数を抑えることができます。メッシュ内のすべてのルータ間にピアリング関係を設定してか ら、これらのルータのメッシュグループを作成すると、あるピアから発信されるSAメッセー ジが他のすべてのピアに送信されます。メッシュ内のピアが受信した SA メッセージは転送さ れません。

ルータは複数のメッシュ グループに参加できます。デフォルトでは、メッシュ グループは設 定されていません。

# **MSDP** の前提条件

MSDP の前提条件は、次のとおりです。

- デバイスにログインしている。
- •現在の仮想ルーティングおよびフォワーディング (VRF) モードが正しい(グローバルコ マンドの場合)。この章の例で示すデフォルトのコンフィギュレーション モードは、デ フォルト VRF に適用されます。
- MSDP を設定するネットワークに PIM が設定済みである。

# デフォルト設定

次の表に、MSDP パラメータのデフォルト設定を示します。

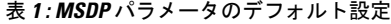

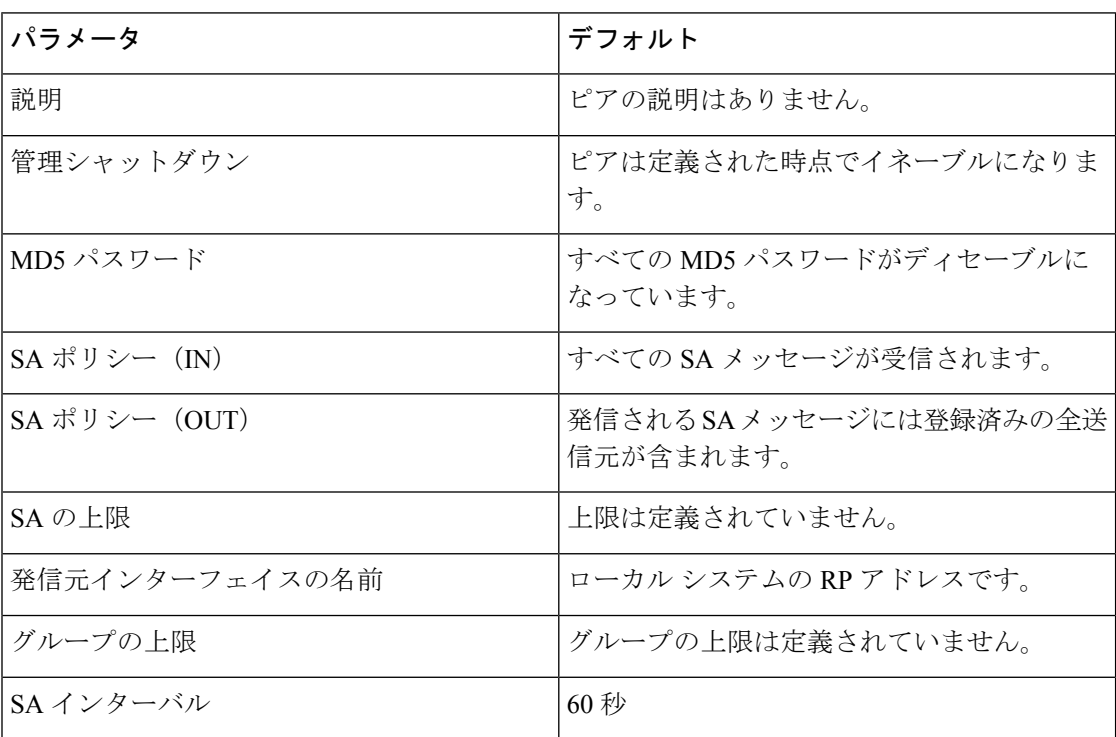

### **MSDP** の設定

MSDP ピアリングを有効にするには、各 PIM ドメイン内で以下のように MSDP ピアを設定し ます。

- **1.** MSDP ピアとして動作させるルータを選択します。
- **2.** MSDP 機能をイネーブルにします。
- **3.** ステップ 1 で選択した各ルータで、MSDP ピアを設定します。
- **4.** 各 MSDP ピアでオプションの MSDP ピア パラメータを設定します。
- **5.** 各 MSDP ピアでオプションのグローバル パラメータを設定します。
- **6.** 各 MSDP ピアでオプションのメッシュ グループを設定します。

# $\label{eq:1} \mathscr{D}_{\mathbb{Z}}$

MSDP をイネーブルにする前に入力された MSDP コマンドは、キャッシュに格納され、MSDP がイネーブルになると実行されます。**ip msdp peer** コマンドを使用し、 または **ip msdp originator-id** コマンドは MSDP を有効にします。 (注)

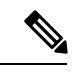

Cisco IOS の CLI に慣れている場合、この機能の Cisco NX-OS コマンドは従来の Cisco IOS コマ ンドと異なる点があるため注意が必要です。 (注)

### **MSDP** 機能の有効化

#### 手順の概要

- **1. configure terminal**
- **2. feature msdp**
- **3.** (任意) **show running-configuration msdp**
- **4.** (任意) **copy running-config startup-config**

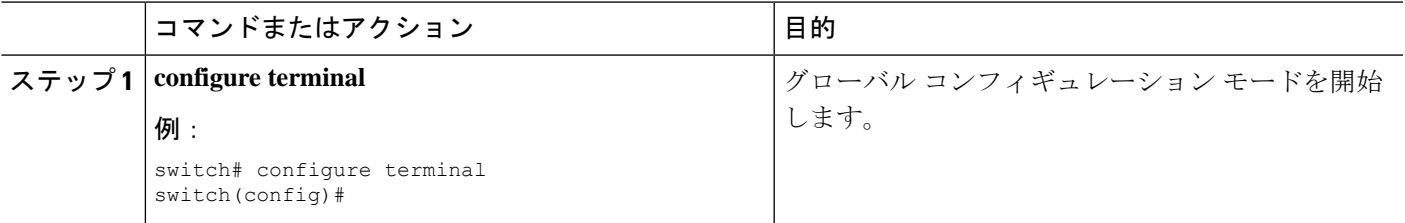

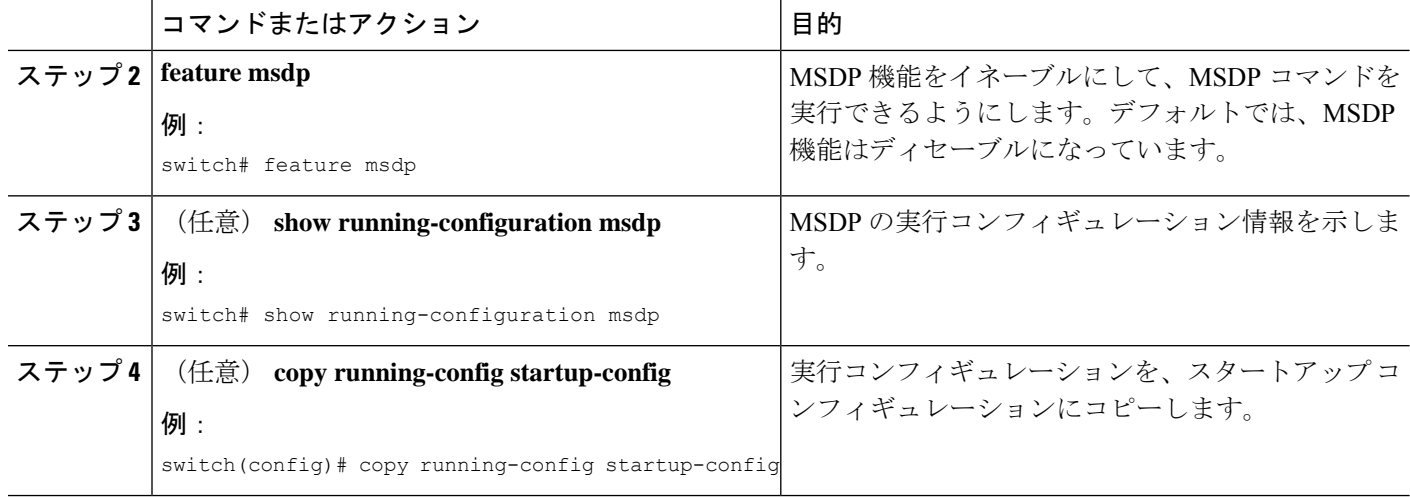

### **MSDP** ピアの構成

現在の PIM ドメインまたは別の PIM ドメイン内にある各 MSDP ピアとピアリング関係を構築 するには、MSDPピアを設定します。最初のMSDPピアリング関係を設定すると、ルータ上で MSDP がイネーブルになります。

#### 始める前に

Enterprise Services ライセンスがインストールされていること、および PIM と MSDP がイネー ブルになっていることを確認してください。

MSDPピアとして設定するルータのドメイン内で、PIMが設定されていることを確認します。

#### 手順の概要

- **1. configure terminal**
- **2. ip msdp peer** *peer-ip-address* **connect-source** *interface* [**remote-as** *as-number*]
- **3.** ピア IP アドレス、インターフェイス、および AS 番号を必要に応じて変更し、各 MSDP ピ アリング関係についてステップ 2 を繰り返します。
- **4.** (任意) **show ip msdp summary** [**vrf** [*vrf-name* | **all**]]
- **5.** (任意) **copy running-config startup-config**

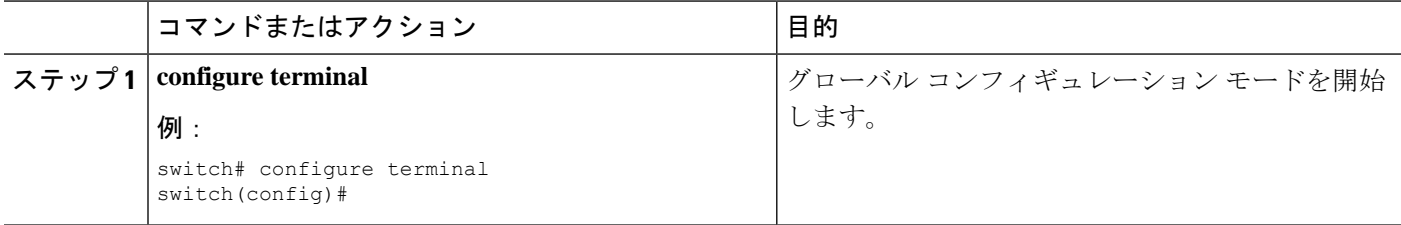

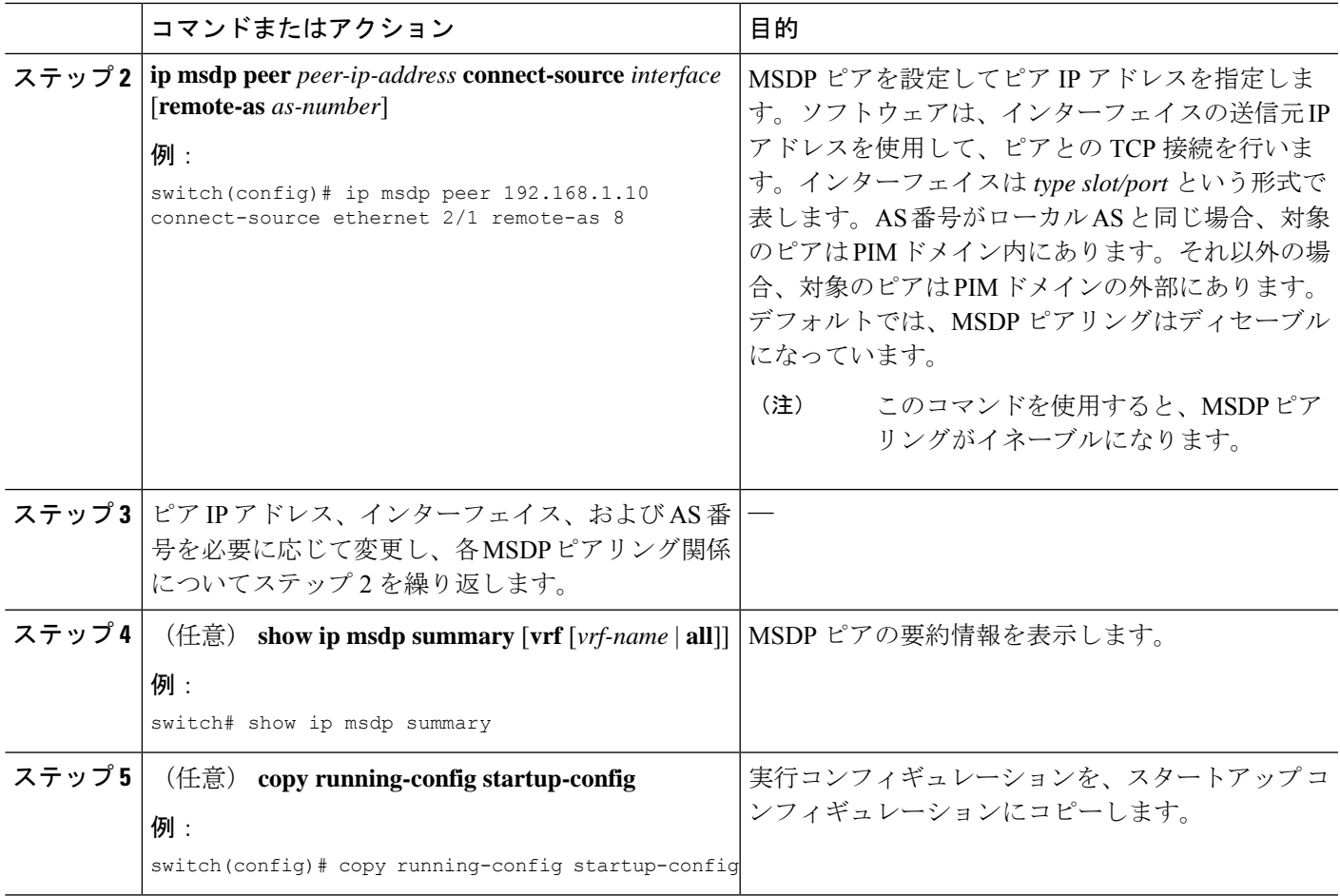

### **MSDP** ピア パラメータの設定

次の表に示されているオプションのMSDPピアパラメータが設定可能です。これらのパラメー タは、各ピアの IP アドレスを使用して、グローバル コンフィギュレーション モードで設定し ます。

表 **2 : MSDP** ピア パラメータ

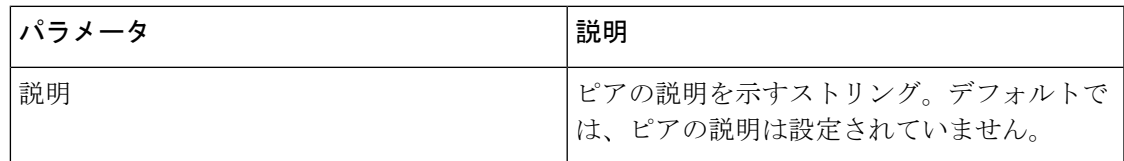

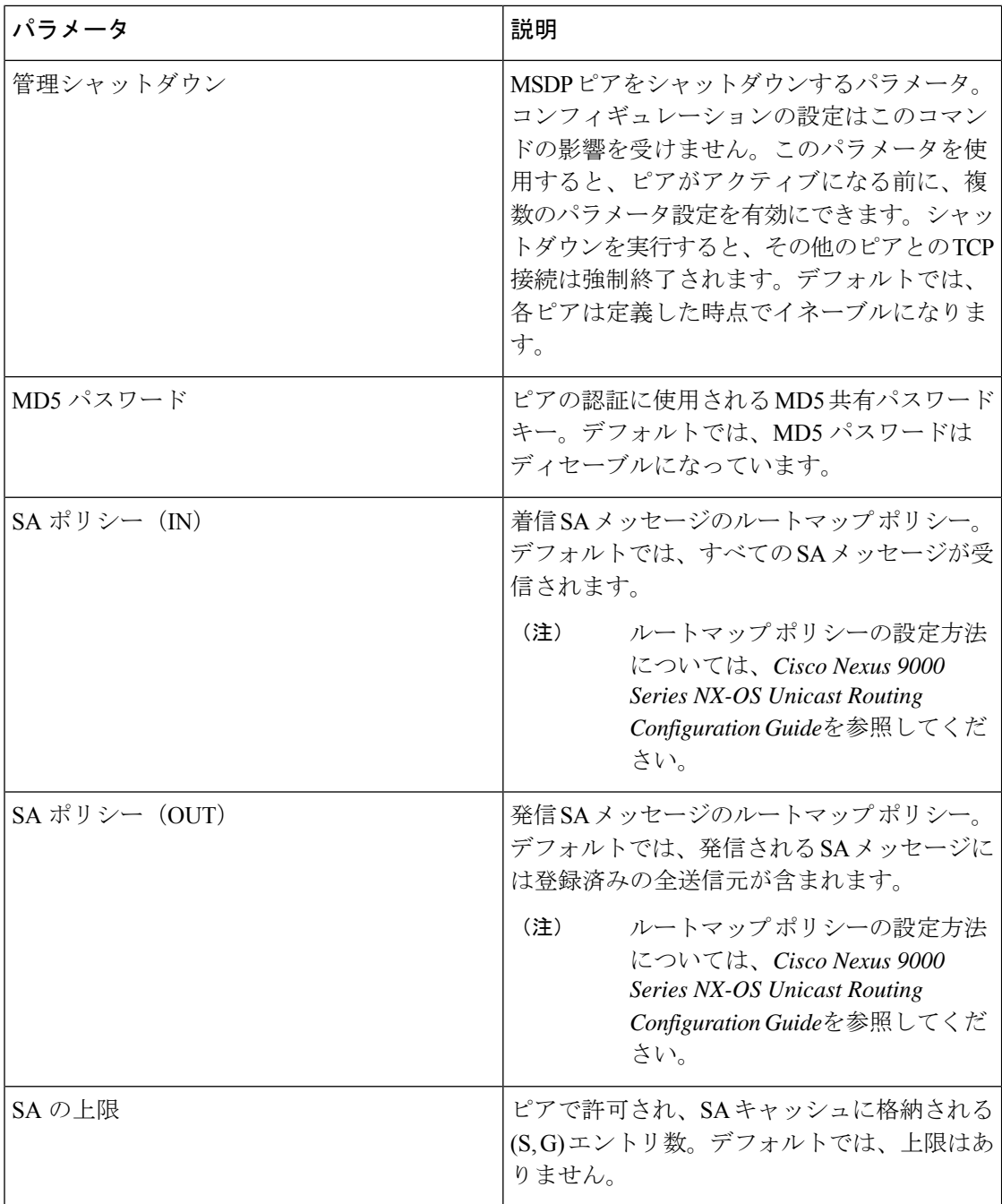

### 始める前に

Enterprise Services ライセンスがインストールされていること、および PIM と MSDP がイネー ブルになっていることを確認してください。

#### 手順の概要

#### **1. configure terminal**

П

- **2. ip msdp description** *peer-ip-address description*
- **3. ip msdp shutdown** *peer-ip-address*
- **4. ip msdp password** *peer-ip-address password*
- **5. ip msdp sa-policy** *peer-ip-address policy-name* **in**
- **6. ip msdp sa-policy** *peer-ip-address policy-name* **out**
- **7. ip msdp sa-limit** *peer-ip-address limit*
- **8.** (任意) **show ip msdp peer** [*peer-address*] [**vrf** [*vrf-name* | **all**]]
- **9.** (任意) **copy running-config startup-config**

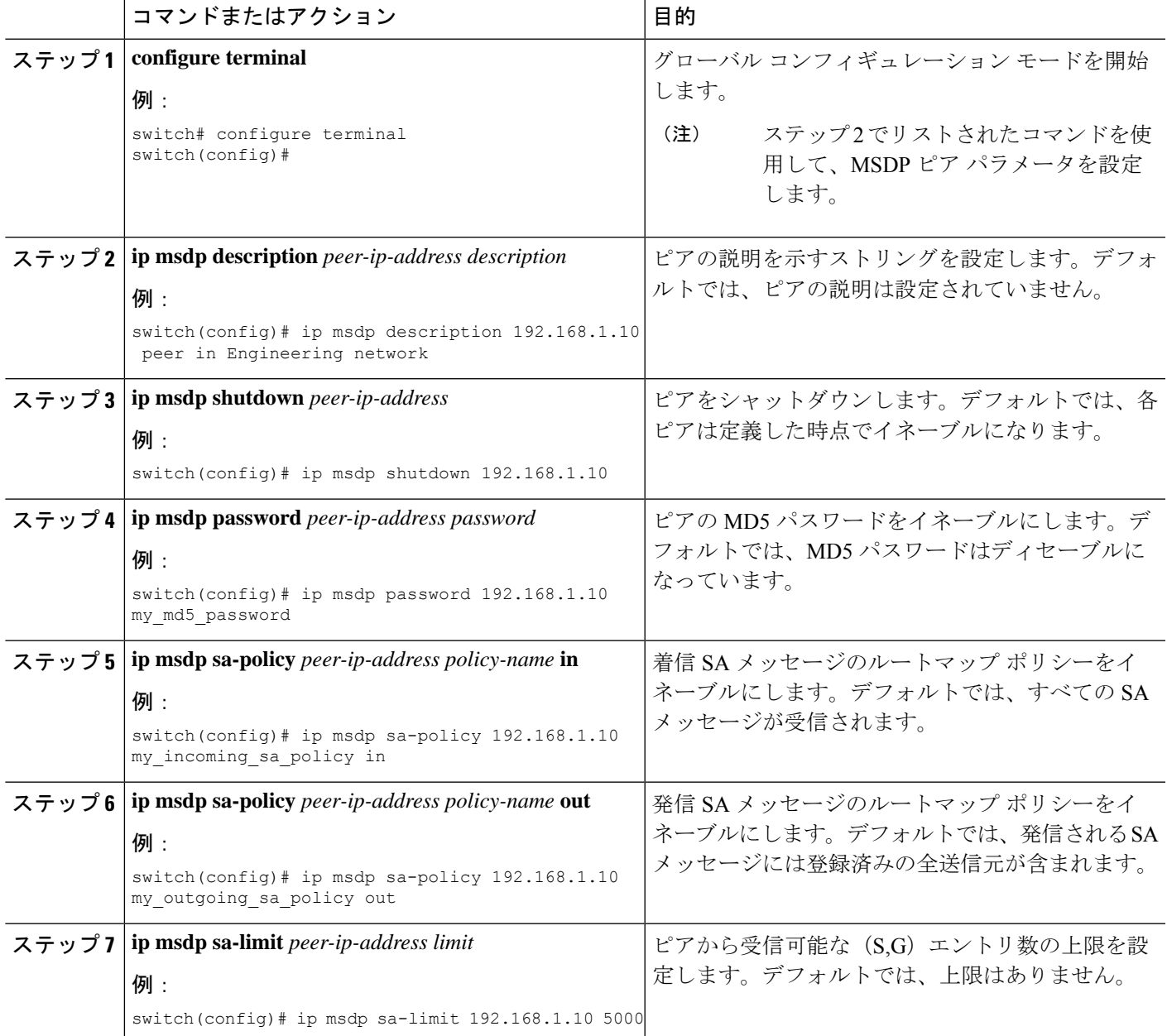

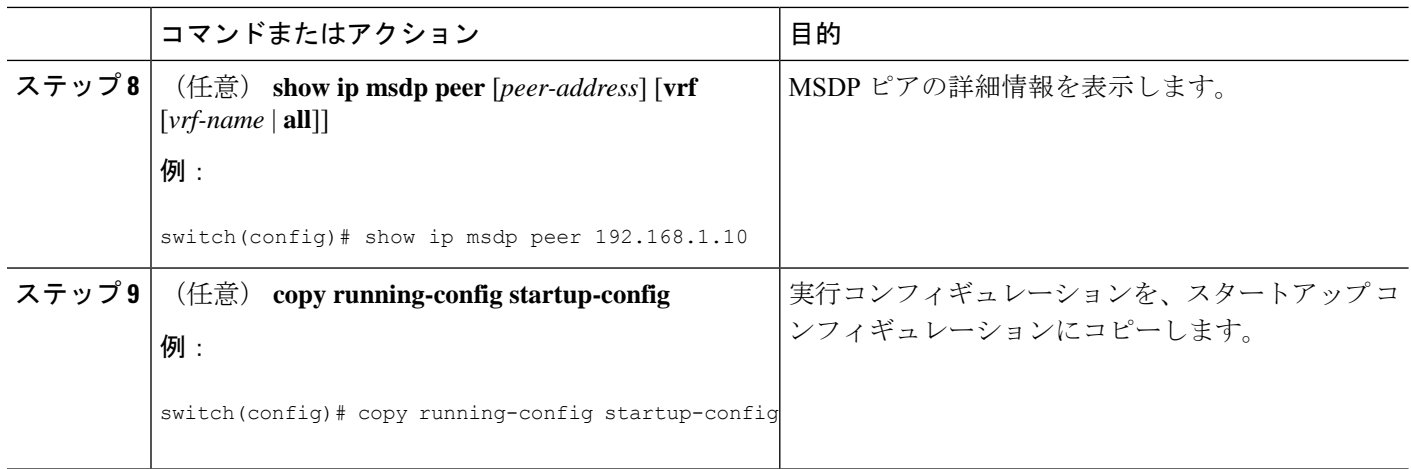

# **MSDP** グローバル パラメータの設定

次の表に示されているオプションのMSDP グローバル パラメータが設定可能です。

表 **3 : MSDP** グローバル パラメータ

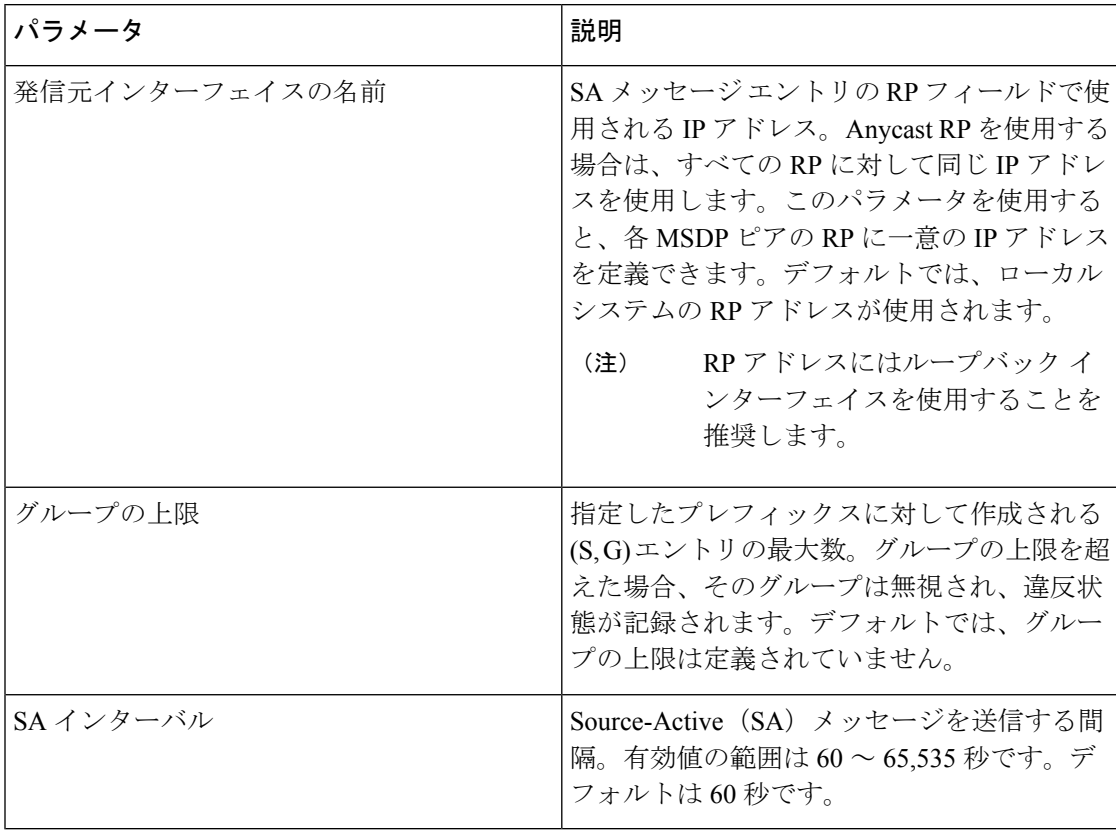

#### 始める前に

Enterprise Services ライセンスがインストールされていること、および PIM と MSDP がイネー ブルになっていることを確認してください。

手順の概要

- **1. configure terminal**
- **2. ip msdp originator-id** *interface*
- **3. ip msdp group-limit** *limit* **source** *source-prefix*
- **4. ip msdp sa-interval** *seconds*
- **5.** (任意) **show ip msdp summary** [**vrf** [ *vrf-name* | **all**]]
- **6.** (任意) **copy running-config startup-config**

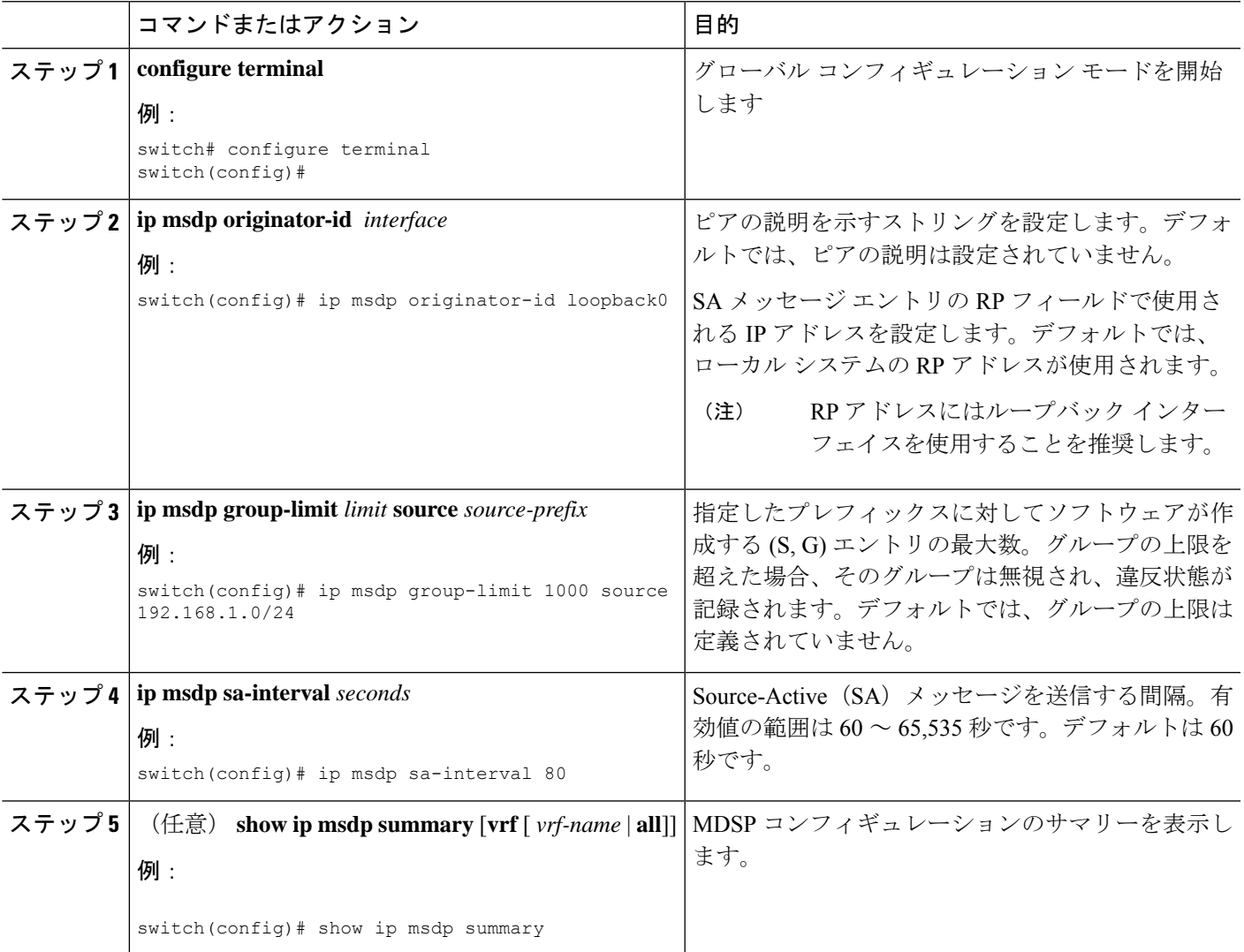

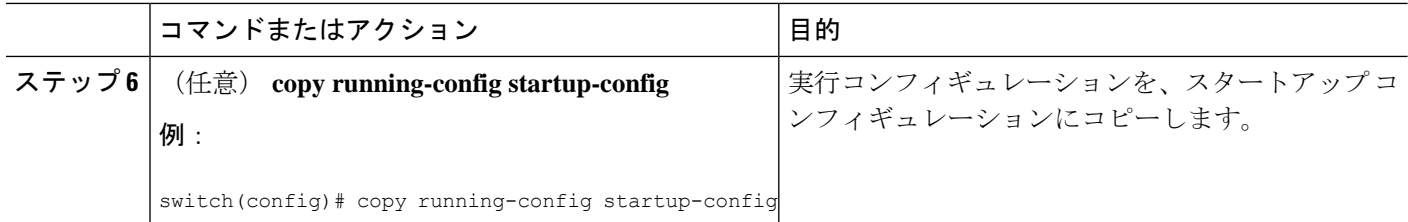

### **MSDP** メッシュ グループの設定

グローバル コンフィギュレーション モードでオプションの MSDP メッシュ グループを設定す るには、メッシュ内の各ピアを指定します。同じルータに複数のメッシュグループを設定した り、各メッシュ グループに複数のピアを設定したりできます。

#### 始める前に

Enterprise Services ライセンスがインストールされていること、および PIM と MSDP がイネー ブルになっていることを確認してください。

#### 手順の概要

- **1. configure terminal**
- **2. ip msdp mesh-group** *peer-ip-addr mesh-name*
- **3.** ピア IP アドレスを変更し、メッシュ内の各 MSDP ピアについてステップ 2 を繰り返しま す。
- **4.** (任意) **show ip msdp mesh-group** [*mesh-group*] [**vrf** [*vrf-name* | **all**]]
- **5.** (任意) **copy running-config startup-config**

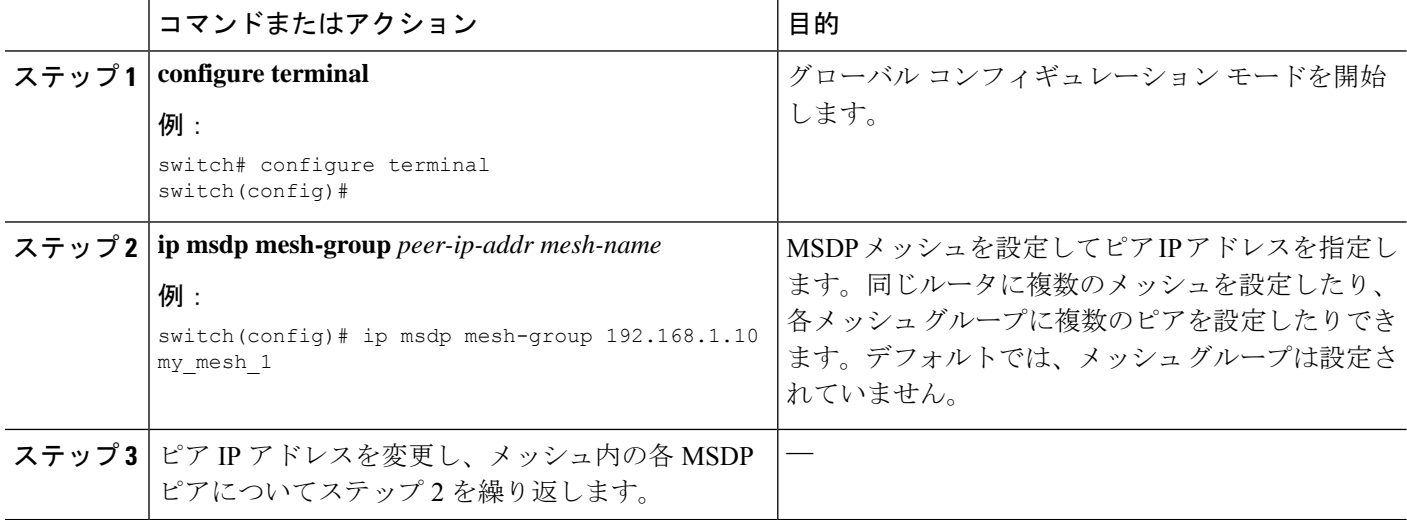

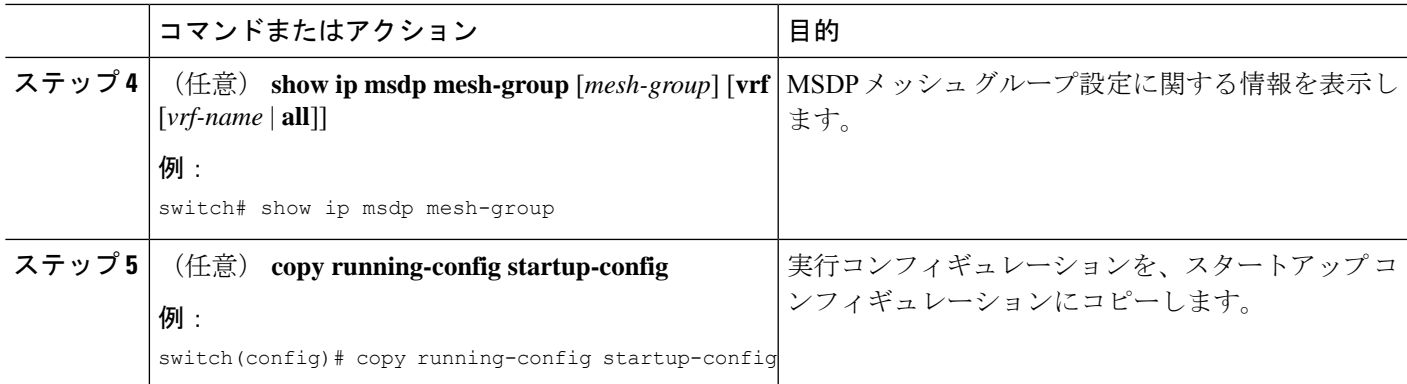

## **MSDP** プロセスの再起動

始める前に

MSDPプロセスを再起動し、オプションとして、すべてのルートをフラッシュすることができ ます。

#### 手順の概要

- **1. restart msdp**
- **2. configure terminal**
- **3. ip msdp flush-routes**
- **4.** (任意) **show running-configuration | include flush-routes**
- **5.** (任意) **copy running-config startup-config**

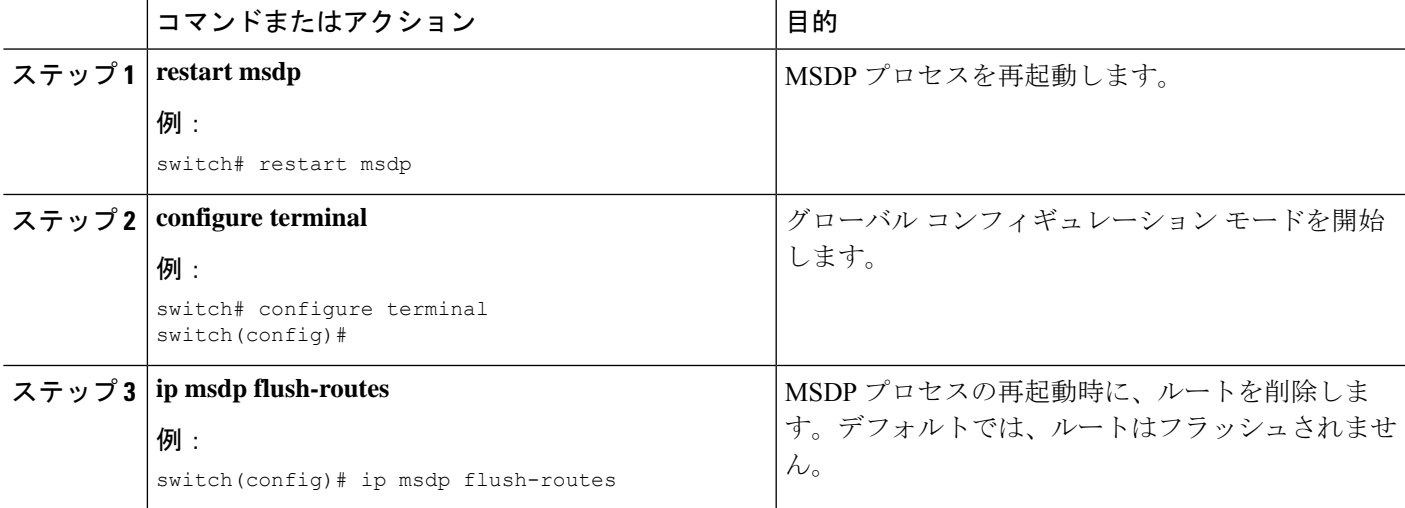

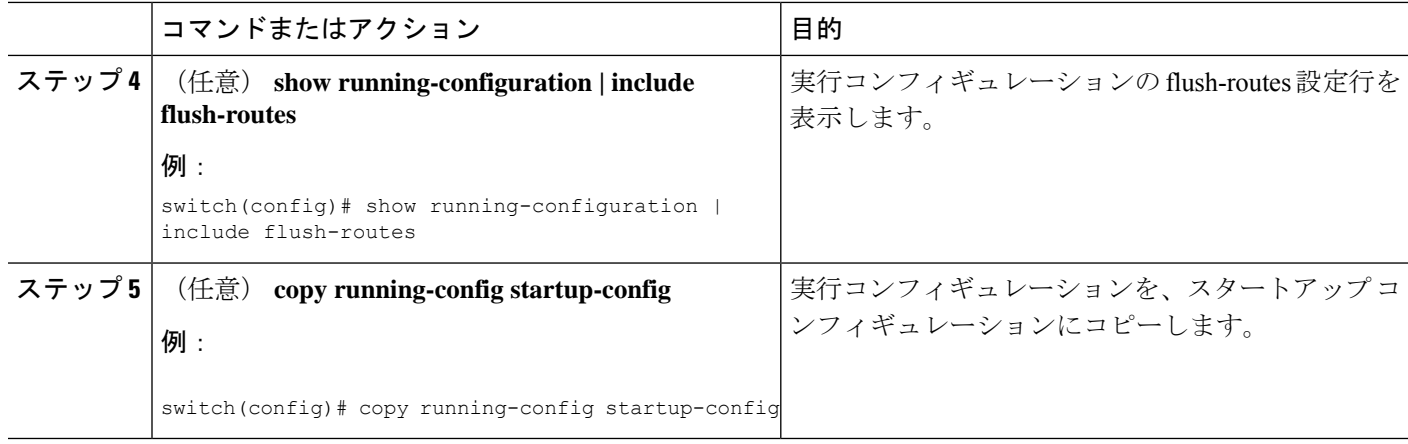

# **MSDP** の設定の確認

MSDP の設定情報を表示するには、次の作業のいずれかを行います。

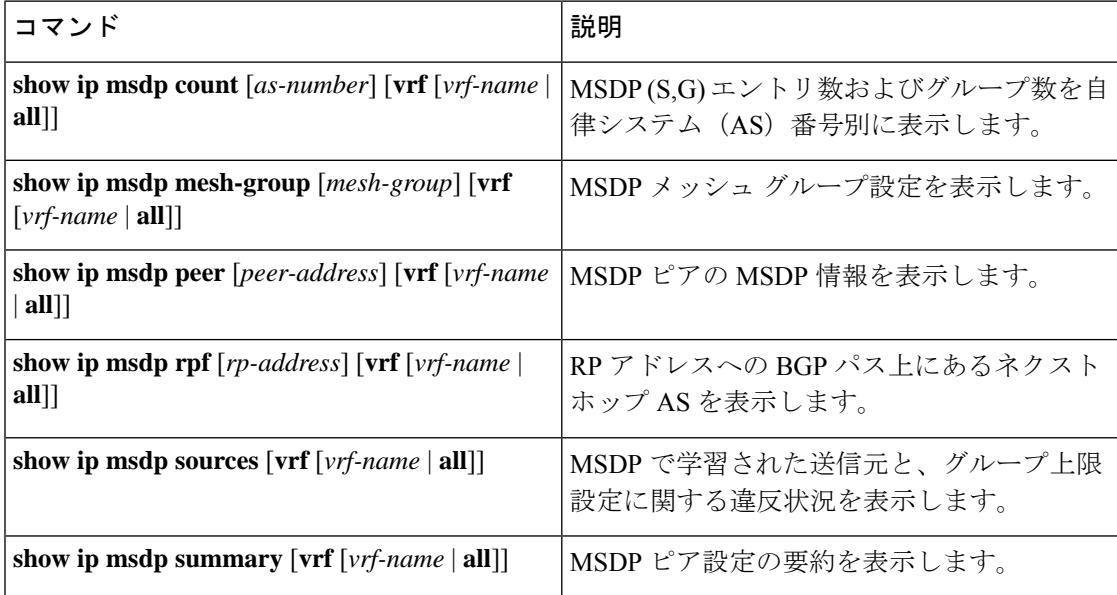

# **MSDP** のモニタリング

次に、MSDP の統計情報を、表示およびクリアするための機能について説明します。

### 統計の表示

次のコマンドを使用して、MSDP 統計情報を表示できます。

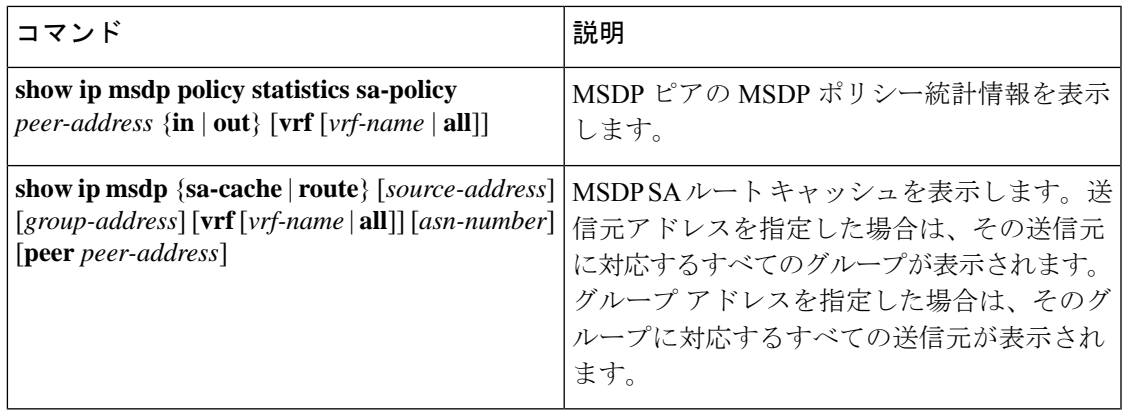

### 統計情報のクリア

MSDP 統計情報は、以下のコマンドを使用してクリアできます。

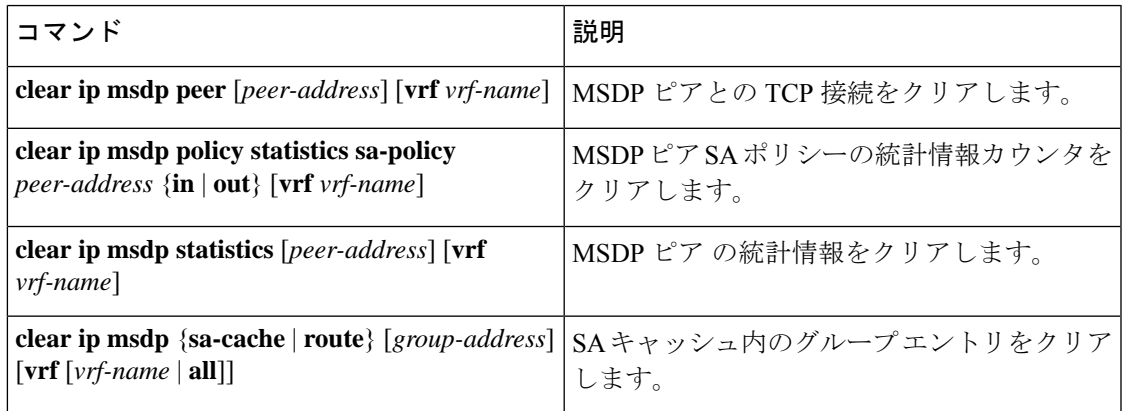

# **MSDP** の設定例

MSDPピア、一部のオプションパラメータ、およびメッシュグループを設定するには、MSDP ピアごとに次の手順を実行します。

**1.** 他のルータとの MSDP ピアリング関係を設定します。

```
switch# configure terminal
switch(config)# ip msdp peer 192.168.1.10 connect-source ethernet 1/0 remote-as 8
```
**2.** オプションのピア パラメータを設定します。

switch# **configure terminal** switch(config)# **ip msdp password 192.168.1.10 my\_peer\_password\_AB**

**3.** オプションのグローバル パラメータを設定します。

```
switch# configure terminal
switch(config)# ip msdp sa-interval 80
```
**4.** 各メッシュ グループ内のピアを設定します。

```
switch# configure terminal
switch(config)# ip msdp mesh-group 192.168.1.10 mesh_group_1
```
次に、下に示す MSDP ピアリングのサブセットの設定例を示します。

```
RP 3: 192.168.3.10(AS 7)
configure terminal
 ip msdp peer 192.168.1.10 connect-source ethernet 1/1
 ip msdp peer 192.168.2.10 connect-source ethernet 1/2
 ip msdp peer 192.168.6.10 connect-source ethernet 1/3 remote-as
9
 ip msdp password 192.168.6.10 my_peer_password_36
 ip msdp sa-interval 80
 ip msdp mesh-group 192.168.1.10 mesh_group_123
 ip msdp mesh-group 192.168.2.10 mesh_group_123
 ip msdp mesh-group 192.168.3.10 mesh_group_123
RP 5: 192.168.5.10 (AS 8)
configure terminal
 ip msdp peer 192.168.4.10 connect-source ethernet 1/1
 ip msdp peer 192.168.6.10 connect-source ethernet 1/2 remote-as
9
 ip msdp password 192.168.6.10 my_peer_password_56
 ip msdp sa-interval 80
RP 6: 192.168.6.10 (AS 9)
configure terminal
```

```
ip msdp peer 192.168.7.10 connect-source ethernet 1/1
 ip msdp peer 192.168.3.10 connect-source ethernet 1/2 remote-as
7
 ip msdp peer 192.168.5.10 connect-source ethernet 1/3 remote-as
8
 ip msdp password 192.168.3.10 my_peer_password_36
 ip msdp password 192.168.5.10 my_peer_password_56
 ip msdp sa-interval 80
```
### 関連資料

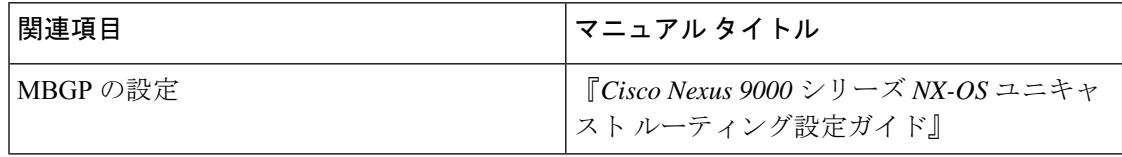

# 標準

 $\mathbf{l}$ 

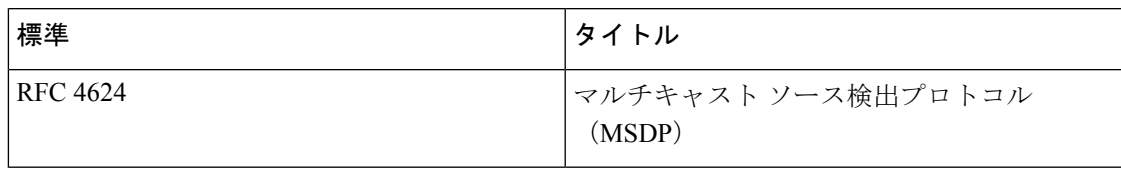

 $\mathbf{l}$ 

 $\overline{\phantom{a}}$ 

翻訳について

このドキュメントは、米国シスコ発行ドキュメントの参考和訳です。リンク情報につきましては 、日本語版掲載時点で、英語版にアップデートがあり、リンク先のページが移動/変更されている 場合がありますことをご了承ください。あくまでも参考和訳となりますので、正式な内容につい ては米国サイトのドキュメントを参照ください。